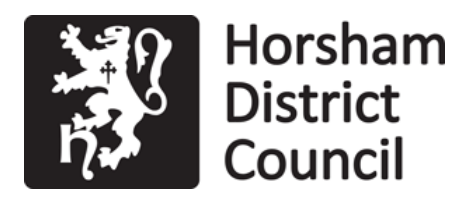

FAO: Parish/Neighbourhood Clerk

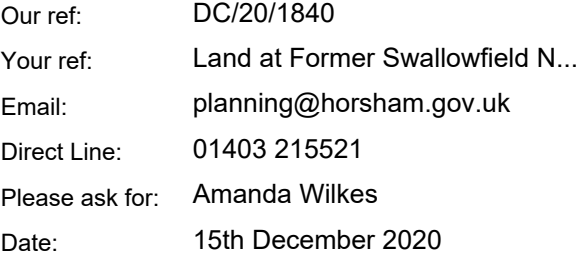

Dear Sir/Madam,

**Erection of 7No. double storey dwellings, car-ports and garages with landscaping and associated works including access improvements previously consented under DC/17/1158, to widen the access junction and create a passing area with Church Road.**

## **Former Swallowfields Nursery Church Road Mannings Heath West Sussex**

The above application was successfully validated on 24th September 2020. The development type is 013 - Minor Dwellings.

Should you wish to make any comments on the application, please do so within 21 days of the date of this letter. Please refer to the reverse of this letter on how you can view the planning application online.

Details of the application can be viewed through our Public Access webpage at [https://public](https://public-access.horsham.gov.uk/public-access/)[access.horsham.gov.uk/public-access/](https://public-access.horsham.gov.uk/public-access/) .

Yours faithfully

Emma Parkes Head of Development

# **PUBLIC ACCESS User Notes**

# *Public Access is best viewed using Internet Explorer version 7 and upwards.*

To access the Planning Applications system and locate the planning application you need to view, please follow these simple instructions:-

To get to the applications screen within Public Access on the HDC Internet site type in the address <https://public-access.horsham.gov.uk/public-access/> :

You can save the Public Access page as a favourite to your PC for future access.

#### **1. Simple Search**

- To search for a Planning Application by its reference (e.g. DC/14/1234), type the reference number into the search field and click **Search**
- The details of the application should now appear, from here you can view the documents related to the application by clicking on the **Documents** tab and then clicking on the **View associated documents** link

## **2. Advanced Search**

- To search for a Planning Application by using other information (e.g. Parish or Application Type), type the information into the desired field and click **Search**
- The details of the application should now appear, from here you can view the documents related to the application by clicking on the **Documents** tab and then clicking on the **View associated documents** link